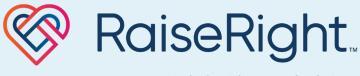

Simply the right way to fundraise

## Easy gifting with eGift cards

eGift cards are the convenient way to earn on all your gifting. They're immediately sent to your account, so you don't have to wait for them to arrive or worry about any shipping delays.

## **HOW TO GIFT THEM**

## Send an eGift card online

- 1. Select a brand and eGift card denomination, then check the box next to "Send as a gift by email"
- 2. Choose to send the eGift card instantly or schedule delivery for a future date
- 3. Enter the recipient's contact information and add a personal message
- 4. Add the eGift card to your cart and checkout using your linked bank account or credit card as payment
- 5. The recipient will get an email with a link to view and print their eGift card

## Save to print or send yourself

- 1. Purchase an eGift card on RaiseRight.com or in the mobile app
- 2. Go to your Wallet
- 3. Select the eGift card you are gifting, then:
  - On RaiseRight.com, click the print icon or select File > Export as PDF to save it to print or attach to an email later
  - In the RaiseRight mobile app, tap Use Card and take a screenshot to print, text, or email as an attachment

Tip: This is a great option for any last-minute gifting needs.

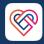

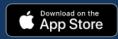

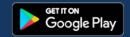